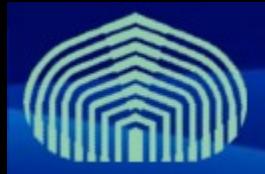

**GRyDs / Universidad Simón Bolívar** Grupo de Investigación en Redes y Sistemas Distribuidos

# *Instalación de middleware gLite: pasos previos*

*Prof. Jesus De Oliveira Prof. Yudith Cardinale*

**www.gryds.net www.usb.ve**

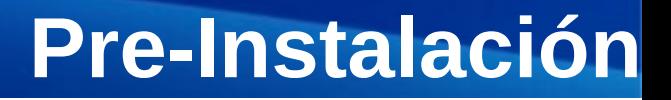

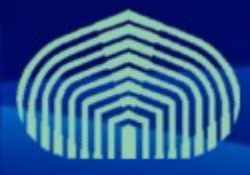

- **Establecer correctamente el nombre completamente calificado de la máquina (FQDN)**
	- # vim /etc/hostname
	- # vim /etc/sysconfig/network
	- # hostname <nombre de la maquina>
	- # vim /etc/hosts
		- Agregar linea "<direccion IP> <nombre>"
		- Ejemplo: "192.168.0.2 mivoms.grid.pe"
- **Desactivar actualizaciones automaticas:** 
	- $-$  # chkconfig yum off
- **Instalar paquete yum-protectbase**
	- # yum install yum-protectbase

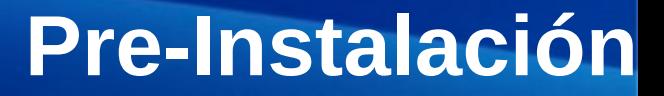

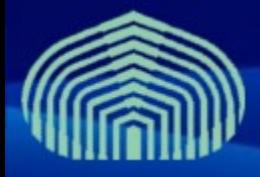

#### • **Sincronizar con servidor de tiempo NTP:**

- # vim /etc/ntp.conf
	- Agregar las siguientes lineas al final:
		- *restrict 159.90.200.7 mask 255.255.255.255 nomodify notrap noquery*
		- *server ntp.usb.ve*
	- Comentar definicion de servidores externos
		- *# --- OUR TIMESERVERS -----*
		- *#server 0.pool.ntp.org*
		- *#server 1.pool.ntp.org*
		- *#server 2.pool.ntp.org*
	- Comentar definicion de servicio de tiempo local
		- *#server 127.127.1.0 # local clock*
		- *#fudge 127.127.1.0 stratum 10*

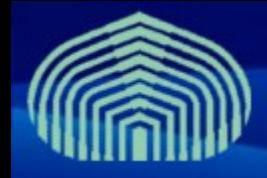

### **Pre-Instalación**

### • **Editar archivo step-tickets:**

- # vim /etc/ntp/step-tickers
- Agregar en una linea:
	- ntp.usb.ve

### • **Reiniciar el servicio NTP:**

- # /etc/init.d/ntpd stop
- $-$  # ntpdate ntp.usb.ve
- # /etc/init.d/ntpd restart

### • **Verificar sincronizacion (después de aprox. 5 minutos):**

- $-$  # ntpq -pn
- $-$  # ntpstat

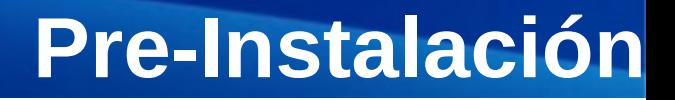

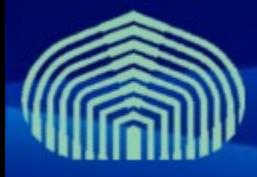

- **Instalar repositorios de autoridades certificadoras y repositorios jpackage y dag:**
	- # wget "http://grid-deployment.web.cern.ch/griddeployment/glite/repos/lcg-CA.repo" -O /etc/yum.repos.d/lcg-CA.repo
	- # wget "http://grid-deployment.web.cern.ch/griddeployment/glite/repos/jpackage.repo" -O /etc/yum.repos.d/jpackage.repo
	- # wget "http://grid-deployment.web.cern.ch/griddeployment/glite/repos/dag.repo" -O /etc/yum.repos.d/dag.repo
	- # apt-get install lcg-CA
- **Instalar certificados de CA GryDs:**
	- # wget "http://doc.gryds.net/grid-deployment/9aa4a84d.0" -O /etc/gridsecurity/certificates/9aa4a84d.0
	- # wget "http://doc.gryds.net/grid-deployment/9aa4a84d.signing\_policy" -O /etc/grid-security/certificates/9aa4a84d.signing\_policy

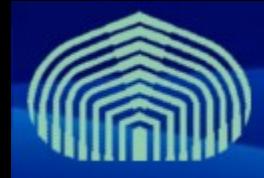

### **Pre-Instalación**

#### • **Instalar certificado y clave privada del nodo:**

- # wget "http://doc.gryds.net/grid-deployment/ctic2009/voms.hostcert.pem" -O /etc/grid-security/hostcert.pem
- # wget "http://doc.gryds.net/grid-deployment/ctic2009/voms.hostkey.pem" -O /etc/grid-security/hostkey.pem
- **Establecer permisología de certifcado y clave privada:**
	- # chmod 644 /etc/grid-security/hostcert.pem
	- # chmod 400 /etc/grid-security/hostkey.pem

### • **Verificar certificado:**

– # openssl verify -CApath /etc/grid-security/certificates /etc/ grid-security/hostcert.pem

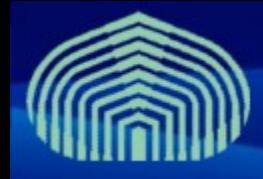

### **Pre-Instalación**

### • **Instalación de JAVA a través del gestor de paquetes:**

- $-$  # cd
- # wget "http://doc.gryds.net/griddeployment/ctic2009/instalar\_java.sh"
- $-$  # chmod u+x instalar java.sh
- $-$  # ./instalar java.sh
	- RESPONDER "YES" A PREGUNTA DE INSTALACIÓN
- # rpmbuild -ba ~/redhat/SPECS/java-1.5.0-sun.spec
- # yum localinstall ~/redhat/RPMS/i586/java-1.5.0 sun-1.5.0.15-1jpp.i586.rpm
	- RESPONDER "YES" A PREGUNTA DE INSTALACIÓN
- # yum localinstall ~/redhat/RPMS/i586/java-1.5.0-sundevel-1.5.0.15-1jpp.i586.rpm
	- RESPONDER "YES" A PREGUNTA DE INSTALACIÓN

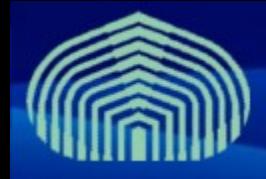

- **Siguientes pasos:**
	- Instalar componentes (meta-paquete) con gestor de paquetes:
		- # yum install glite-XXXX
	- Configurar componentes con scripts de configuracion
		- # /opt/glite/yaim/bin/yaim -c /opt/glite/yaim/etc/site-info.def -n XXX -n YYY -n 777

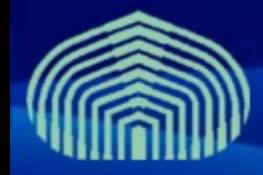

## **Preguntas**

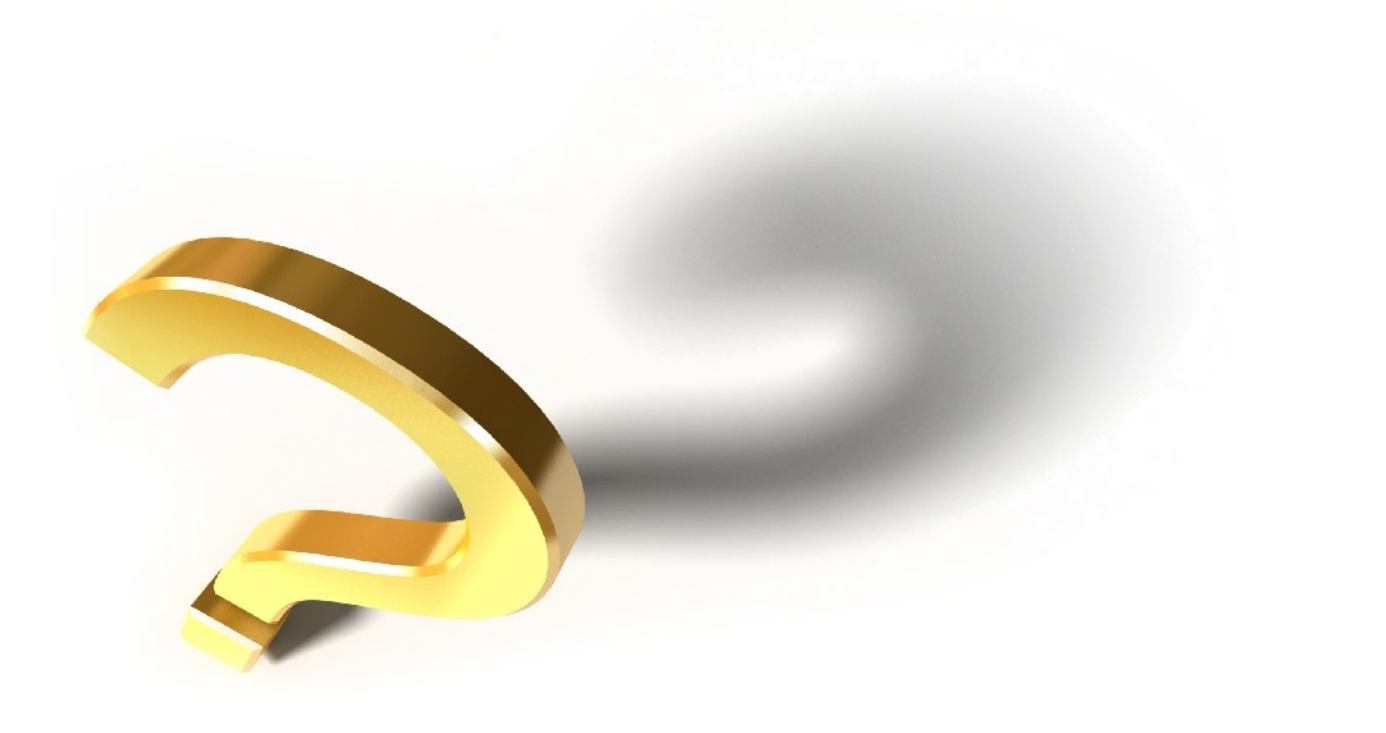